# Лабораторная работа №6. Взаимодействие через сеть

# Цель

Цель этой работы - ознакомиться с интерфейсом сокетов ОС для взаимодействия программ через сеть.

В результате ее выполнения должно возникнуть понимание принципа сетевого взаимодействия на прикладном уровне и навыки использования сокетов для создания клиентских сетевых приложений.

### Задание

На языке С, не используя клиентские библиотеки, а работая напрямую с сокетными соединениями, связаться с одним из следующих серверов и выполнить заданные команды.

Для выполнения работы необходимо установить указанный сервер на локальный компьютер и соединение выполнять к хосту localhost. Проверить результаты нужно с помощью родных клиентов или другим способом, который указан в варианте задания.

# Интерфейс сокетов

API сокетов - это стандартный способ взаимодействия программ через сеть. Оно реализует клиент-серверную модель взаимодействия. Подробнее об этом см. конспект лекции по теме «Сеть».

#### Базовые сетевые утилиты

Для проверки работоспособности сети и выполнения простых операций с ее использованием в ОС присутствует следующий полу-стандартный ряд инструментов.

Утилита ping позволяет проверить доступность определенного хоста, IP-адрес или DNS-имя которого известны. Пример работы:

 $$$  ping 8.8.8.8 PING 8.8.8.8 (8.8.8.8) 56(84) bytes of data.

64 bytes from 8.8.8.8: icmp seq=1 ttl=46 time=50.3 ms 64 bytes from 8.8.8.8: icmp seq=2 ttl=46 time=49.8 ms  $AC$  $-- 8.8.8.8$  ping statistics  $--$ 2 packets transmitted, 2 received, 0% packet loss, time  $1001ms$ rtt min/avg/max/mdev = 49.885/50.101/50.318/0.311 ms

В данном случае можно увидеть, что хост 8.8.8.8 доступен и скорость соединения высокая (небольшое время ответа, до сотни миллисикунд: time=50.3 ms). В случае отсутствия возможности подключиться к хосту пинг не выдает результатов.

Утилита nslookup позволяет узнать IP-адрес хоста по его DNS-имени. Пример работы:

\$ nslookup kpi.ua Server: 127.0.1.1 Address: 127.0.1.1#53 Non-authoritative answer: Name:kpi.ua Address: 77.47.133.222

В данном случае мы установили, что символическому имени хоста kpi.ua соответствует IP-адрес 77.47.133.222.

Утилита netstat показывает текущее состояние сетевых соединений данного хоста. Пример работы:

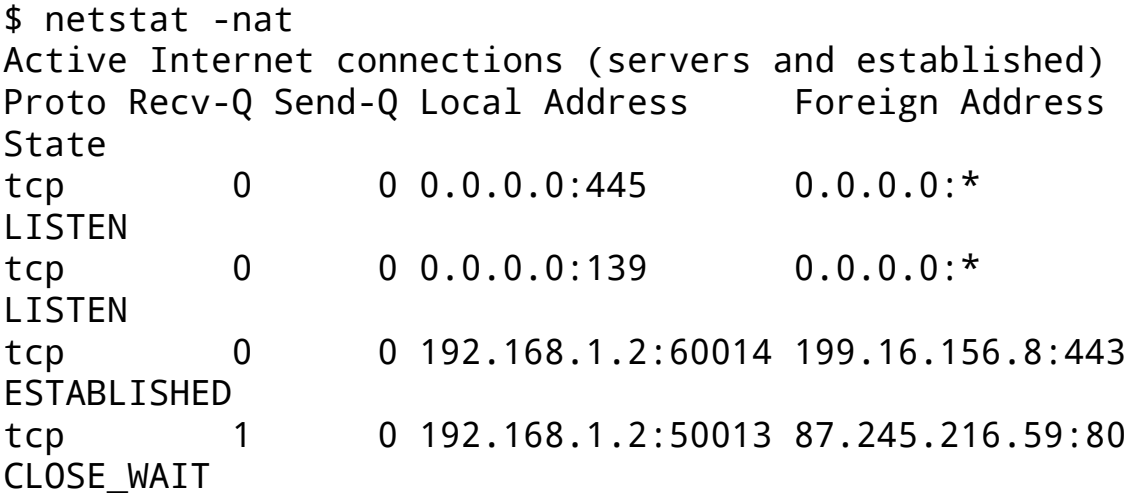

В данном случае на хосте активны 4 ТСР соединения, которые находятся в разных состояниях (LISTEN, ESTABLISHED, CLOSE WAIT).

Утилита telnet позволяет утановить TCP осединение с заданным хостом по указанному порту и передавать текстовые данные через это соединение. Пример работы:

```
$ telnet rainmaker.wunderground.com 23
Trying 38.102.137.140...
Connected to rainmaker.wunderground.com.
Escape character is '^]'.
\starWelcome to THE WEATHER UNDERGROUND telnet
 service!
  . _ _ _ _ _ _ _ _ _ _ _ _ _ _ _ _ _ _
\ddot{\phantom{0}}
```
В этом примере мы подключились к хосту rainmaker.wunderground.com по порту 23 и получили в ответ текстовую информацию. Эта утилита - это базовые клиент для любого ТСР-сервиса, с помощью которого можно выполнять откладку его работы.

Утилита netcat - это более функциональный аналог телнет, который может выполнять как TCP, так и UDP соединения, а также работать не только в режиме клиента, но и сервиса.

Утилита traceroute позволяет проверить наличие сетвого маршрута между нашим хостом и другим хостом. При этом она показывает, какие промежуточные узлы присутствуют на этом маршруте. Более современной ее альтернативой является утилита mtr.